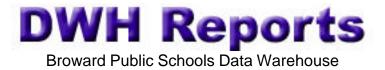

- Go to http://web/dwh/
- Click on DWH Reports on the upper left hand side

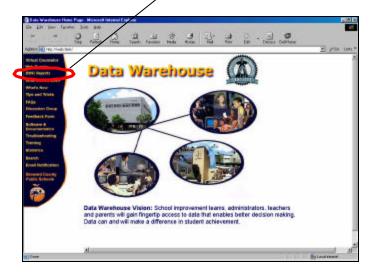

e. Enter your School Number for the Login
e. Enter your password
e. Enter your password
e. Enter your password
e. Enter your password
e. Enter your password
e. Enter your password
e. Enter your password
e. Enter your password
e. Enter your password
e. Enter your password
e. Enter your password
e. Enter your password
e. Enter your password
e. Enter your password
e. Enter your password
e. Enter your password
e. Enter your password
e. Enter your password
e. Enter your password
e. Enter your password
e. Enter your password
e. Enter your password
e. Enter your password
e. Enter your password
e. Enter your password
e. Enter your password
e. Enter your password
e. Enter your password
e. Enter your password
e. Enter your password
e. Enter your password
e. Enter your password
e. Enter your password
e. Enter your password
e. Enter your password
e. Enter your password
e. Enter your password
e. Enter your password
e. Enter your password
e. Enter your password
e. Enter your password
e. Enter your password
e. Enter your password
e. Enter your password
e. Enter your password
e. Enter your password
e. Enter your password
e. Enter your password
e. Enter your password
e. Enter your password
e. Enter your password
e. Enter your password
e. Enter your password
e. Enter your pasword
e. Enter your password
<li

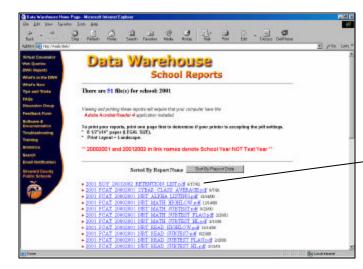

- Click on a report to view or print
- You must have Acrobat Reader 4 or above
- \_Date tells the date report was run